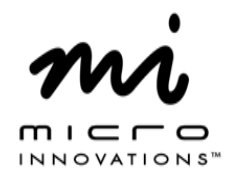

## **Quick Installation Guide Model# MM820NCM**

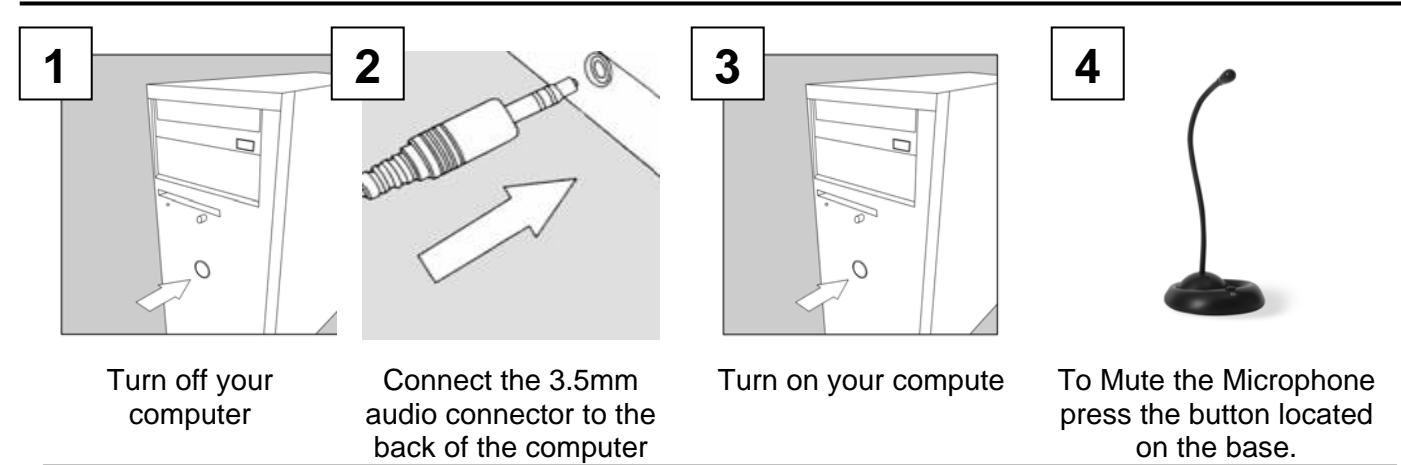

**Microphone Not Working:** Double click on the speaker icon on your system tray. On the menu bar click on Options/Advanced Options. Click on Options menu again and choose Playback, under the Adjust Volume For section, choose Microphone to place a check mark in the box click on ok. If the Microphone section has a check mark in Mute click on it once to remove and close the window.

For technical assistance visit www.microinv.com or call toll free: 1-877-550-5534 Technical Support hours of operation: Monday - Friday 8:30am to 7:00pm E.S.T.

Download from Www.Somanuals.com. All Manuals Search And Download.

Free Manuals Download Website [http://myh66.com](http://myh66.com/) [http://usermanuals.us](http://usermanuals.us/) [http://www.somanuals.com](http://www.somanuals.com/) [http://www.4manuals.cc](http://www.4manuals.cc/) [http://www.manual-lib.com](http://www.manual-lib.com/) [http://www.404manual.com](http://www.404manual.com/) [http://www.luxmanual.com](http://www.luxmanual.com/) [http://aubethermostatmanual.com](http://aubethermostatmanual.com/) Golf course search by state [http://golfingnear.com](http://www.golfingnear.com/)

Email search by domain

[http://emailbydomain.com](http://emailbydomain.com/) Auto manuals search

[http://auto.somanuals.com](http://auto.somanuals.com/) TV manuals search

[http://tv.somanuals.com](http://tv.somanuals.com/)